# EDMS Toolkit

## Colorado Business Process Reengineering Project

Public Consulting Group, Inc. April 2020

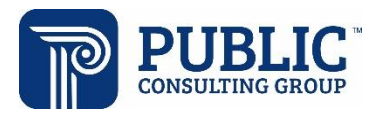

## **TABLE OF CONTENTS**

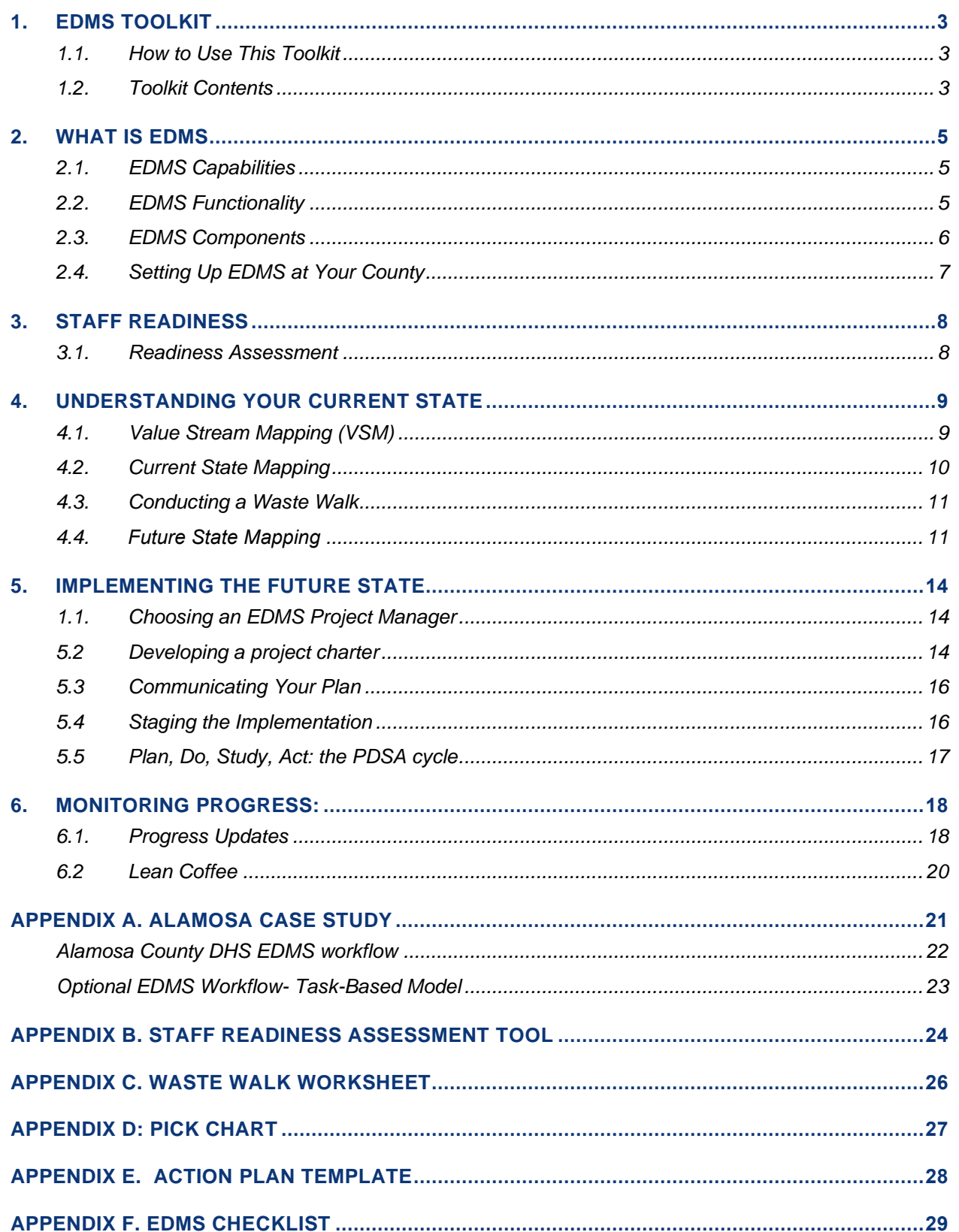

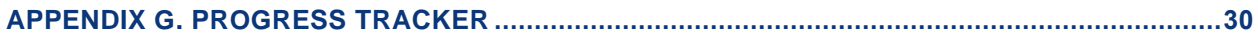

## <span id="page-3-0"></span>**1. EDMS TOOLKIT**

Colorado has implemented two phases of an electronic document management system (EDMS) into both the Program Eligibility and Application Toolkit (PEAK) and the Colorado Benefits Management System (CBMS). The most recent phase expanded the functionality for EDMS to small and medium counties, allowing them to use EDMS as their own electronic case file system and as a basic workload management system. Many counties have expressed interest in using EDMS but not all counties have taken steps to integrate the system into their normal business processes.

This toolkit will help your agency prepare for and tailor the implementation of EDMS into your daily operations. You can use this toolkit to integrate EDMS (or another electronic document management / workload management system). The guidance and tools provided here will help you examine and modify your current business processes so that EDMS can streamline your daily work, rather than encumber it.

This toolkit is not meant to detail how a county should use EDMS – rather, it provides tools and methods to help your county determine how it can use EDMS in a way that best suits your current operations and client needs. Agencies who assign work through an alpha-split model can use EDMS' current functionality to accommodate their current organization. Offices that manage work through a task-based or "push-pull" system may need to make certain modifications to EDMS to align with their business practice.

For more information on how to adapt EDMS to a task-based work model, you can read about how Alamosa County has scaled EDMS across their program areas in **Appendix A**. Many thanks to Justin Rilling, Program Manager, and Catharine Salazar, Director, from Alamosa County Department of Human Services for granting permission to share their agency's EDMS processes and implementation highlights with other Colorado counties through this toolkit.

#### <span id="page-3-1"></span>**1.1. HOW TO USE THIS TOOLKIT**

Use this toolkit as a guide to walk you through implementing such a major change into your daily business practice. You can choose to either follow each section in order or skip to those sections that are most relevant to your team's needs. The toolkit contains guidance in the following areas:

- Staff readiness
- Evaluation of current state processes that will be impacted by using EDMS
- Creation of future state workflow processes, calling out EDMS touchpoints
- Implementing the change, including setting up a project team and developing a Project Charter
- Steps to monitor progress during implementation

#### <span id="page-3-2"></span>**1.2. TOOLKIT CONTENTS**

This toolkit contains the following key tools and resources:

- **Staff readiness assessment tool** A tool used to gauge staff readiness for moving from paper to an electronic document system
- **Value stream mapping** Information on how to complete a value steam map for your current and future state
- **Waste walk** Resources and information on how to conduct a waste walk
- **Project charter** A template to help guide and organize your team as you implement EDMS
- **Progress tracker** A tool that helps your visually track progress towards the goal of integrating EDMS

## <span id="page-5-0"></span>**2. WHAT IS EDMS**

EDMS is Colorado's electronic data management system. It is a centralized scanning and storage system that gives counties the ability to upload, view, route, and print documents from a central, electronic repository. Clients have been using EDMS to upload their documents through PEAK for several years.

#### <span id="page-5-1"></span>**2.1. EDMS CAPABILITIES**

There are five major capabilities of EDMS that help both counties and their clients. f

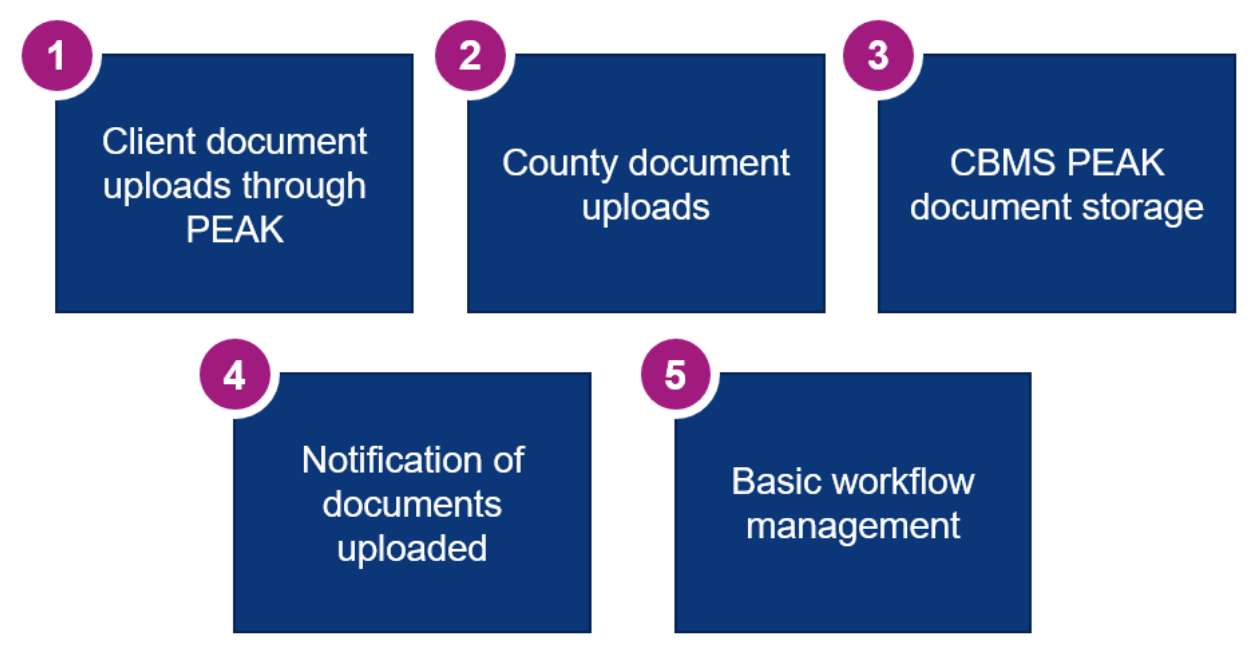

#### <span id="page-5-2"></span>**2.2. EDMS FUNCTIONALITY**

EDMS' functionality allows for technicians to manage their clients' forms whether they're submitted inperson, via PEAK or through an inter-county transfer. The key features of EDMS' functionality can be broken down into two operational domains: document scanning and workflow management. The tables below outline the ways in which EDMS can fulfill these business needs:

#### **Scanning / Document Management Workflow Management**

- 
- 
- Provide receipts to clients **•** Workflow notifications
- Date stamp when document is received Routing and processing rules
- Index documents
- Search and sorting capability
- Email / faxed correspondence can be routed to EDMS directly

- Scan directly into EDMS Notification of uploaded documents
- Upload documents into EDMS Six designated queues for indexing
	-
	-

#### <span id="page-6-0"></span>**2.3. EDMS COMPONENTS**

There are five major components that make up EDMS.

**Capture and Indexing:** Capture and Indexing is the EDMS system that you'll use for document capturing. Documents can be captured in either of these two methods:

- A desktop scanner
- Uploading from a computer or email.

**Content Explorer:** Content Explorer is the application used to search and view content in Perceptive Content. You'll use Content Explore to:

- Search and view client documents and case files
- View and complete tasks

**EDMS Reports:** You can access several reports to monitor EDMS in COGNOS. The most useful reports are:

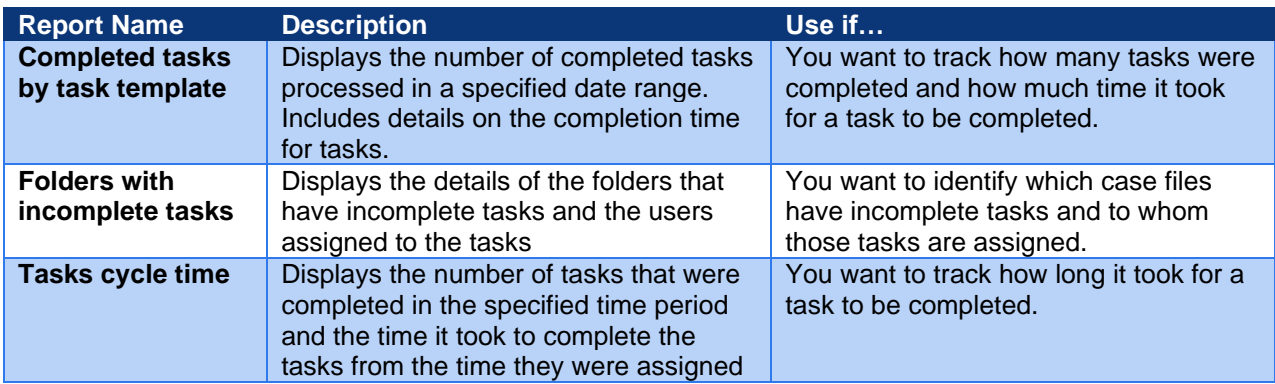

**EDMS Queues:** Documents that are scanned or uploaded into EDMS can be indexed in one of six queues. These queues are selected by the individual scanning/uploading the document.

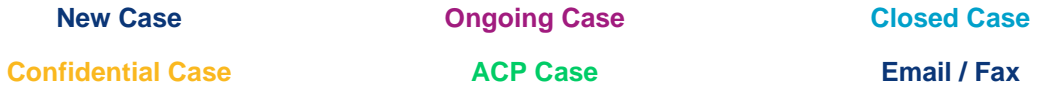

**Workload Management:** EDMS serves as a basic workload management tool. This means that documents have "due dates" by when they should be viewed and worked by an eligibility technician. Due dates are assigned automatically based on the type of document and the sub-type of document. EDMS will also pull data directly from CBMS to help determine the correct due date.

Below are some criteria for how due dates are assigned – you can find the complete list of the types of documents and their respective due dates in the **EDMS Due Date Logic deck aid in CoLearn**.

- Pending VCL due date in EDMS will default to the earliest VCL due date
- Program discontinued within past 30 days due date in EDMS will default to the same day
- Program will discontinue in the next 30 days due date in EDMS will default to the same day

#### <span id="page-7-0"></span>**2.4. SETTING UP EDMS AT YOUR COUNTY**

a. County funds b. Grant funds

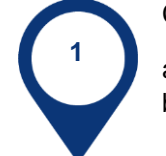

Contact the appropriate OIT staff to start the process

a. Brenda LaCombe – Brenda.lacombe@state.co.us

Determine how you will pay for the scanners, if needed

b. Tammy Foster – tammy.foster@state.co.us

**2**

**3**

Determine the type of scanner to purchase. OIT staff can provide recommendations.

## <span id="page-8-0"></span>**3. STAFF READINESS**

Moving from paper files to an electronic system, and, potentially, a workload management system, is a major change. This change requires careful planning, extensive communication, and support.

#### <span id="page-8-1"></span>**3.1. READINESS ASSESSMENT**

Prior to moving to an electronic document system, you should first assess how ready your county is to make the change. Management overseeing the teams impacted by these changes should walk through the entire readiness tool in **Appendix B**. This tool will help you determine areas where you need to concentrate time and resources to pave the way for a successful implementation.

This tool can be used during existing staff meetings or during specific EDMS planning meetings. It is important to complete this assessment periodically throughout the EDMS implementation – this will allow you to shift resources and make critical decisions, such as "go" or "no go". Below is an example of how you might use this tool to capture feedback from staff and assign next steps.

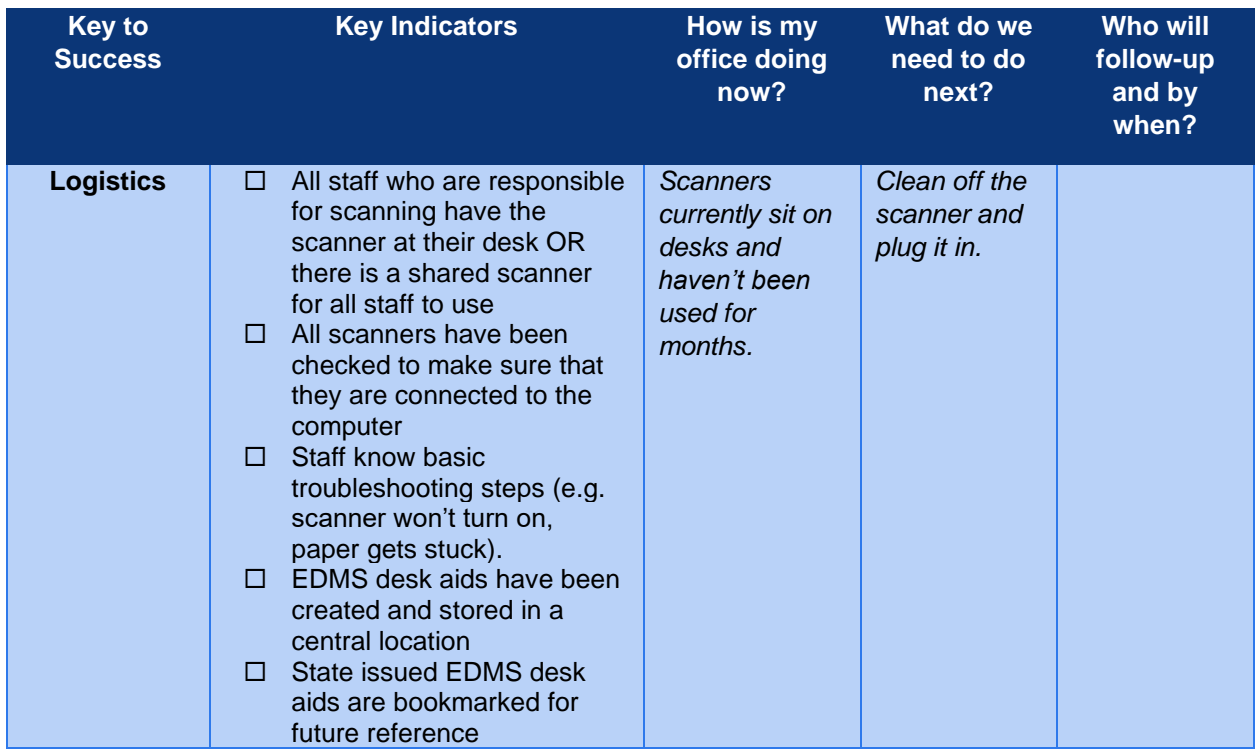

## <span id="page-9-0"></span>**4. UNDERSTANDING YOUR CURRENT STATE**

Before delving into the ways EDMS will replace some steps of processing paperwork (or add some steps), offices should first understand their current workflow from the moment a client submits a form. Offices will experience limited gains when implementing a technology solution onto a less-than-ideal business practice - the result will likely be extra confusion and frustration. Staff won't see the value in the new tool and will be quick to abandon adoption. Below are some key steps to defining the current state business process and understanding the potential future state:

- I. Outline your current operations using process value stream mapping and process metrics to determine improvement opportunities (countermeasures).
- II. Conduct a waste walk to see where there are inefficiencies in your current process tied to paper
- III. Map out your future state to understand training, resource needs to integrate EDMS

#### <span id="page-9-1"></span>**4.1. VALUE STREAM MAPPING (VSM)**

A value stream is a sequence of work or events that an organization does to fulfill a customer's request by delivering something of value to them. A value stream includes all the work that takes place in the delivery of service or product to a customer or constituent. VSM is a tool used to visualize the flow of a process including the materials, information, and work needed. VSMs can be used to describe the current state of a process and the future state. Changes can incorporate shifting the order of work, who does work, and materials needed for work. Iconography that can be used to display these details are shown in the graphic below. However, the icons are not necessary to gain insights from VSM.

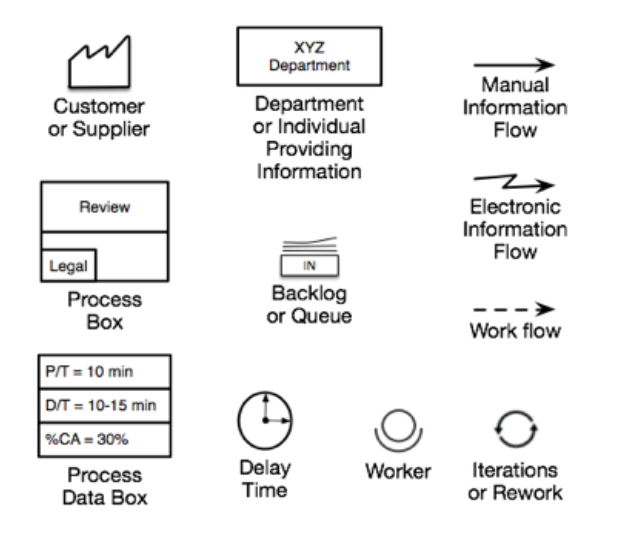

Another component of VSM is process metrics. Process metrics identify how long components of a process take along with the quality of the output. Each process metric and respective definition can be found in the table below. Process metrics can help identify pain points in a process, signified by long wait or delay times. Process metrics can also evaluate whether changes were successful in improving value.

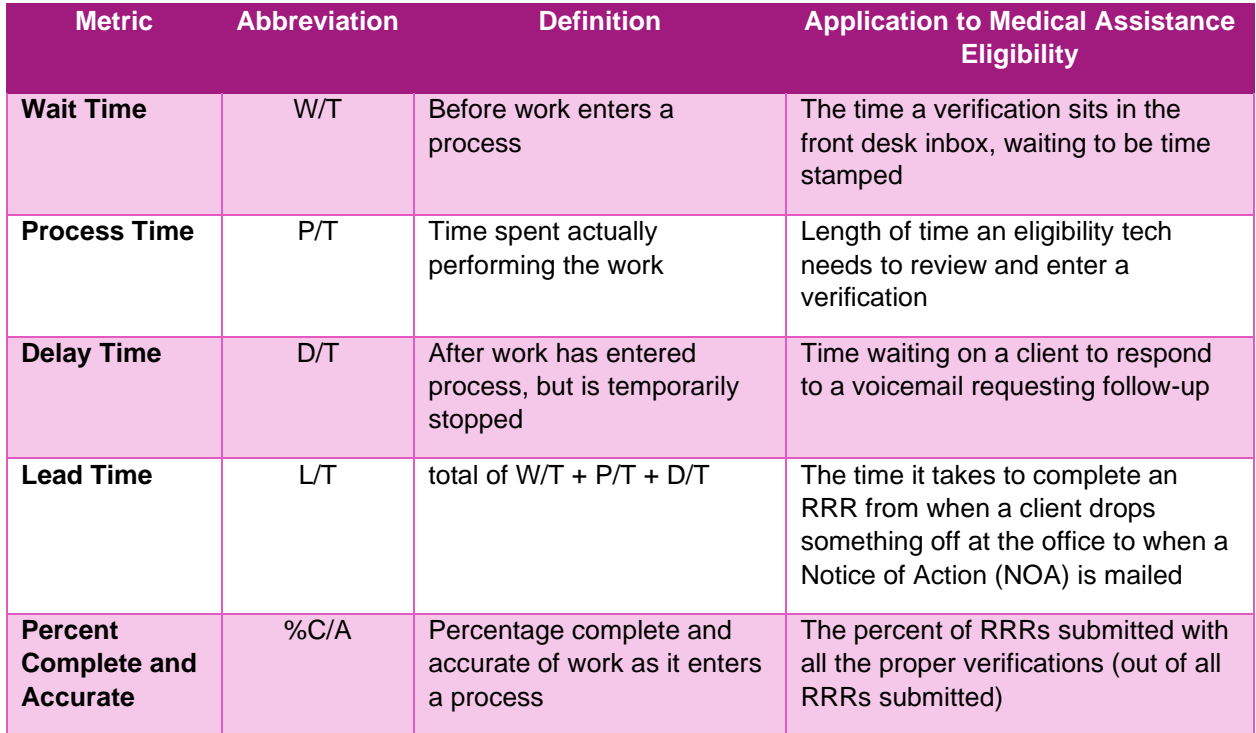

#### <span id="page-10-0"></span>**4.2. CURRENT STATE MAPPING**

To properly understand how paper currently moves through your agency, your team should identify the following points for how documents are received and processed:

- How are documents submitted to your office?
- Who processes the document upon receipt?
- Where are documents stored?
- When are documents filed?

Your team can either gather process metrics by manually tracking paper documents for a set period of time or by generating estimates. These estimates can be captured in increments of days or hours, anything that resonates with the team as a whole.

#### <span id="page-11-0"></span>**4.3. CONDUCTING A WASTE WALK**

An alternative way to see how an electronic document system can improve your business processes is by conducting a waste walk to identify where processes tied to paper can slow down your work. A waste walk can be completed in conjunction with a current state value stream map, if staff are unsure of where current inefficiencies lie. **Appendix C** contains a Waste Walk worksheet your team can use.

Below are some examples of waste in service delivery specifically related to EDMS that may crop up in your waste walk. They are good opportunities for problem-solving and process improvement.

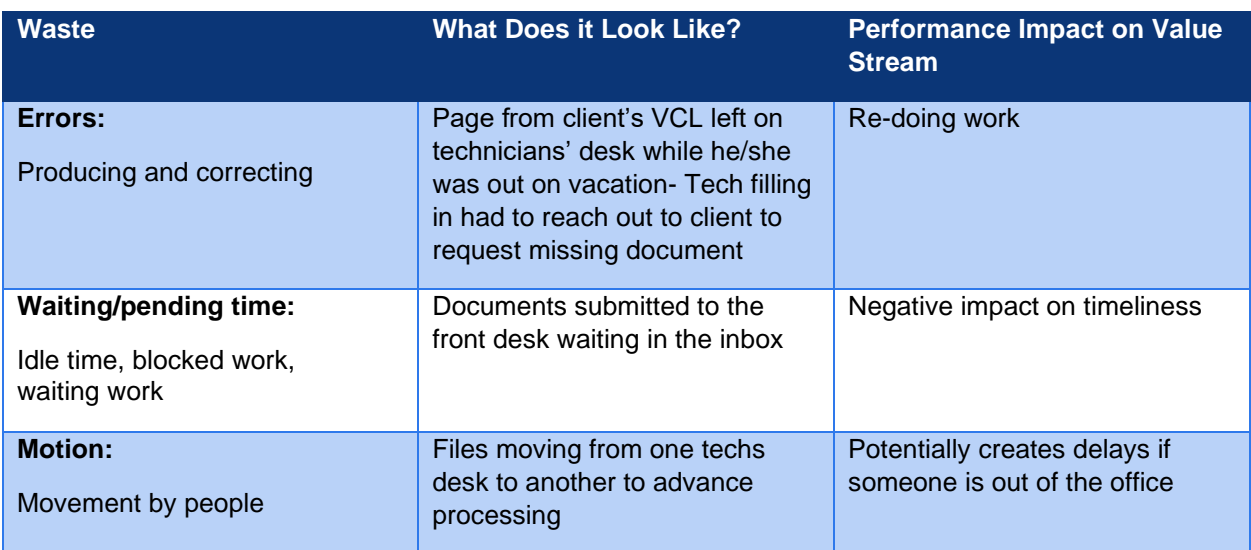

#### <span id="page-11-1"></span>**4.4. FUTURE STATE MAPPING**

After you've completed either the current state VSM and / or the waste walk, it will be important to think through the different touchpoints across units (front desk, eligibility, lead workers) to understand where and how each person should use the EDMS application in your future state. The following questions should be reviewed with staff as you define your future state:

### Input (into EDMS)

- Where do you receive documents now?
- How many people touch these documents from start to finish?
- How will you handle email and fax submissions?
- How many clients submit documents through PEAK?
- How will you upload documents already on file?

#### Output (information from EDMS into CBMS)

- How will you prioritize documents submitted?
- What does it look like to pull information from a screen and input that into CBMS?
- How and when will you dispose of newly collected paper documents?

Once your team has thought through the ins and outs of the future state, you should map out the added steps or revised steps on your current state map to understand where you are and where you'll be going. **The image on the following page is a sample workflow from one of the BPR model sites detailing how they process RRRs and the associated verifications submitted to their office**. The steps in pink are those that involve the front desk and the blue process steps are completed by eligibility technicians. The steps outlined in green indicate where EDMS would impact current business process once fully implemented. Outlining your business process this way makes it easier to understand where your staff may need extra training, resources and communication to successfully execute this process.

*If your team finds that it would be more important to address other improvement opportunities in your current state workflows before implementing EDMS, you can use a PICK chart (see Appendix D) to prioritize the potential solutions to pursue and map out how you'll implement these solutions using an Action Plan (see Appendix E).*

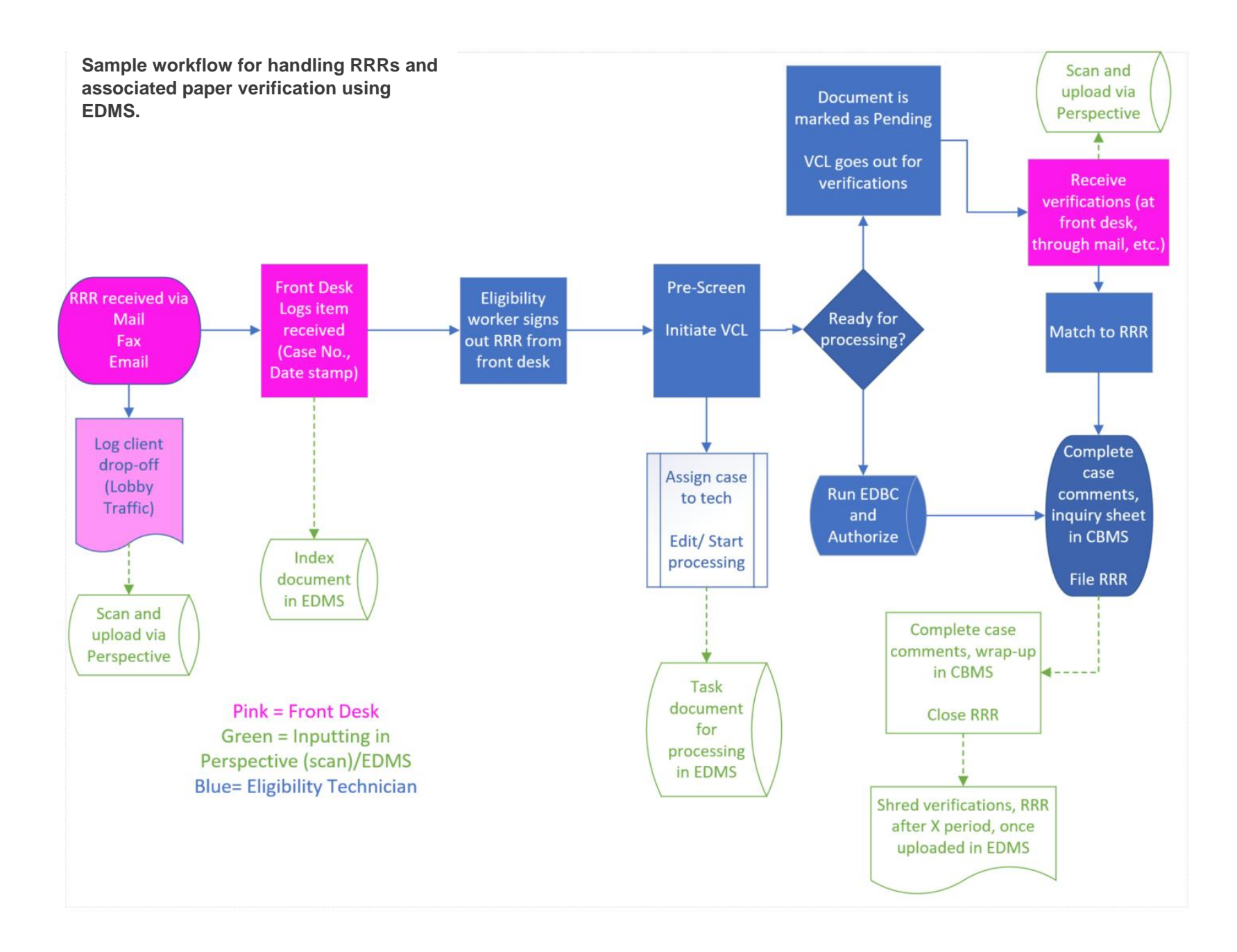

## <span id="page-14-0"></span>**5. IMPLEMENTING THE FUTURE STATE**

After your team has agreed to integrate an electronic document system into their business processes and designed the business processes around that system, you will need to assign a few staff members the responsibility of facilitating the move to this future state. The following are some key steps to establishing a strong foundation for your team to achieve the change:

- I. Choosing an EDMS project manager
- II. Develop a project charter
- III. Communicate your plan
- IV. Staging the implementation
- V. PDSA cycles

#### <span id="page-14-1"></span>**1.1. CHOOSING AN EDMS PROJECT MANAGER**

A successful implementation requires a project manager. This person should be a staff member who has the following qualities:

- $\Box$  Interest in learning how to use EDMS and is adept to learning such tools quickly
- $\Box$  Strong communication skills to train others
- $\Box$  Good rapport with staff
- $\Box$  Strong project management skills
- $\Box$  Good time management skills

Leadership should confirm with the project manager (and other supporting staff members') supervisor(s) that these staff will receive support to implement this effort, including accommodations for their current work duties.

#### <span id="page-14-2"></span>**5.2 DEVELOPING A PROJECT CHARTER<sup>1</sup>**

Moving to a paperless system is a big change – because of this, you should consider drafting a project charter to keep you on track and guide your decisions. Below are some fundamentals for establishing a project charter that will guide your work to standup EDMS supportive processes.

<sup>1</sup> Organizational Effectiveness Handbook v4 by American Public Human Services Association (APHSA).This list has been adapted with permission from an original by the American Public Human Services Association. All rights are reserved.

Every project charter should include:

- A clear, concise scope of work
- A realistic timeline for key milestones of the implementation
- SMART (specific-measurable-achievable-realistic-time-oriented) objectives to inform the what, when and how well of your work
- Relevant performance measures
- Staff assignments for each milestone, specifically a directly responsible individual (DRI) who has permission to delegate tasks to other staff and escalate concerns to leadership

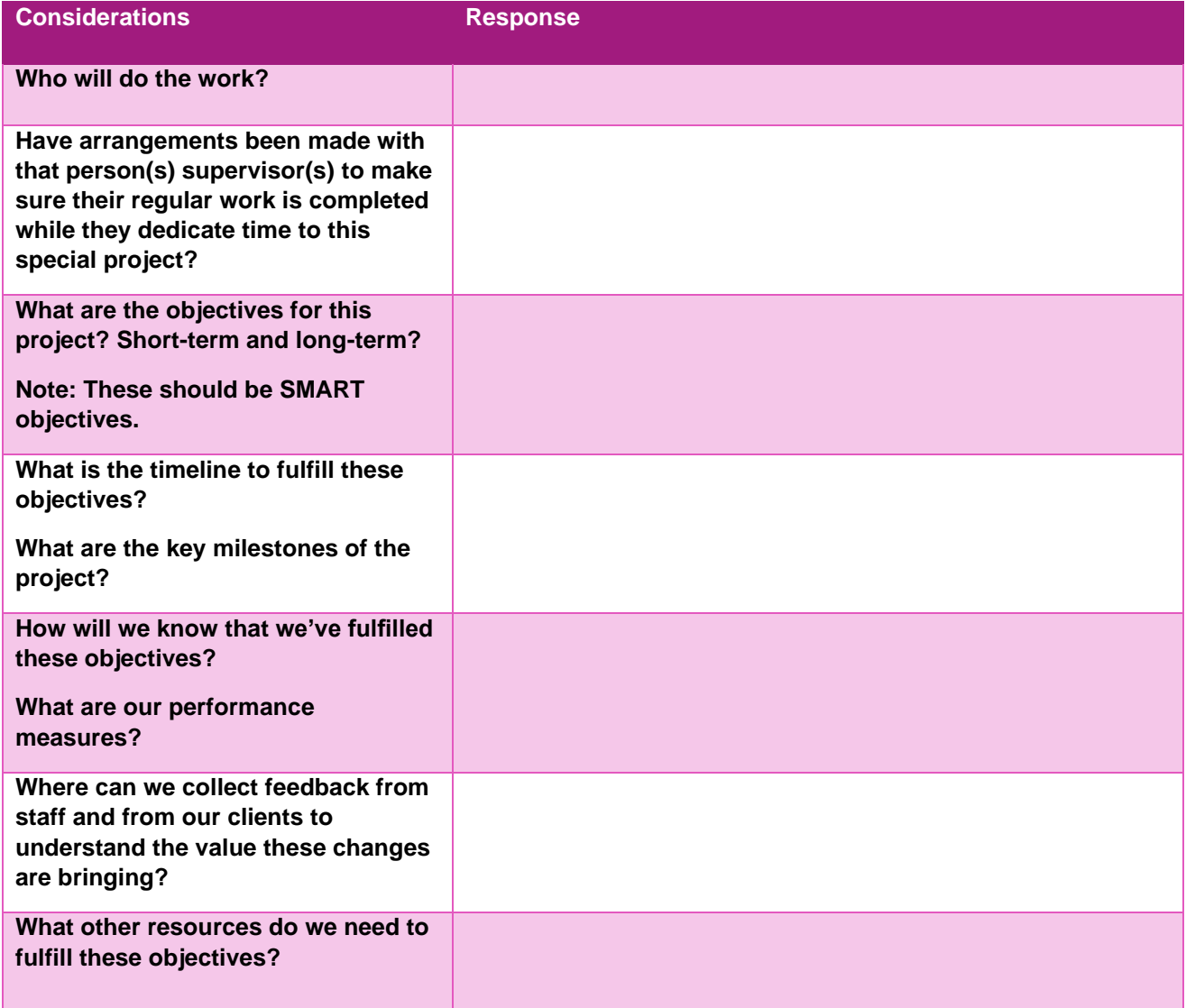

#### **Project Charter**

Managers should have continuous check-in points during the implementation. Ask staff where they are seeing (or not seeing) the value of using EDMS. Ask them what else they need to make the implementation successful. Alternatively, seek their thoughts and feedback on where using EDMS can bring value to the experience of the clients who they serve.

#### <span id="page-16-0"></span>**5.3 COMMUNICATING YOUR PLAN**

Depending on the size of the agency, directors should have some key talking points prepared to make sure consistent messaging is used across staff. These talking points should be tailored for the relative units and their supervisors so that those team members can feel like EDMS is a meaningful solution for their work and their clients. At a minimum, directors will want to develop messaging to be disseminated at the supervisor level for their conversations with staff (i.e., technicians, front-desk staff) and messaging that staff can use with clients to help them understand the changes in business practice (i.e., options to email verifications or submit through PEAK, how the front desk will scan forms, etc.) and how these changes can positively impact the issuance of their benefits.

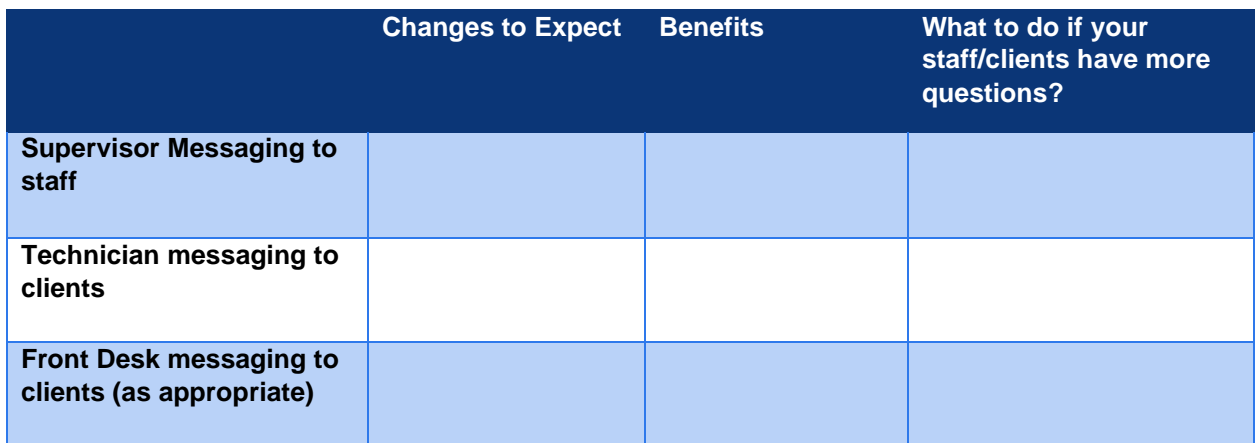

#### <span id="page-16-1"></span>**5.4 STAGING THE IMPLEMENTATION**

Once you have setup your project charter and your staff are comfortable discussing what these changes may mean to your clients, consider how you will scale out EDMS across your office. It is important to give your team time to adopt this new process and refine it as you start putting it into practice. Implementing a new technology that will impact all programs should be done slowly, allowing time for testing and reflecting on results of modifications.

Below are steps you can take to stage the EDMS application:

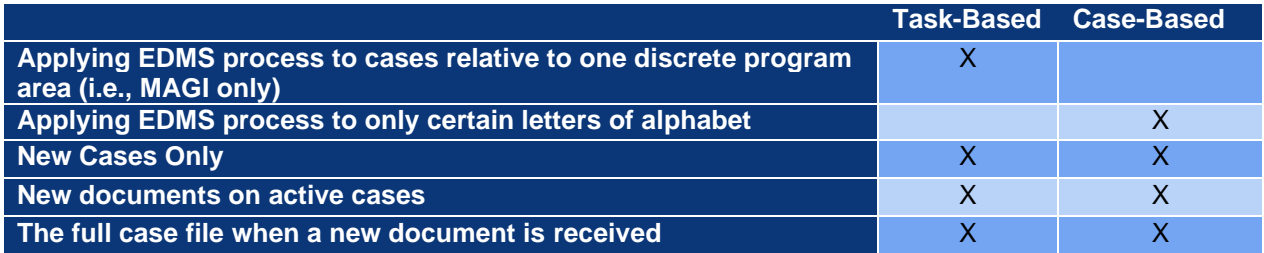

The project team implementing these changes should test out these process changes in small increments. They can do this using the PDSA model, which allows for short-term pilots of new business processes, without investing substantial training or resources.

#### <span id="page-17-0"></span>**5.5 PLAN, DO, STUDY, ACT: THE PDSA CYCLE**

The PDSA cycle is a tool that allows your test small changes / pilots within your business processes. After identifying what you want to try, you design the experiment, run the test, and then assess how it went. You can use the Action Plan tool in **Appendix E** to organize your staff participating in the PDSA project.

- Identify the **problem** you want to solve *(Plan)*
	- o Develop a **theory** about how to remove the problem *(Plan)*
	- o Develop an experiment to **test** your theory *(Plan)*
- **Run the experiment** and **observe** the results *(Do)*
- **Analyze** the results *(Study)*
- **Confirm or reject** the theory *(Act)*
	- o If the experiment **was successful**… Standardize adoption of what was learned
	- o If the experiment **was not successful**… No problem! Create a new experiment to try it out.

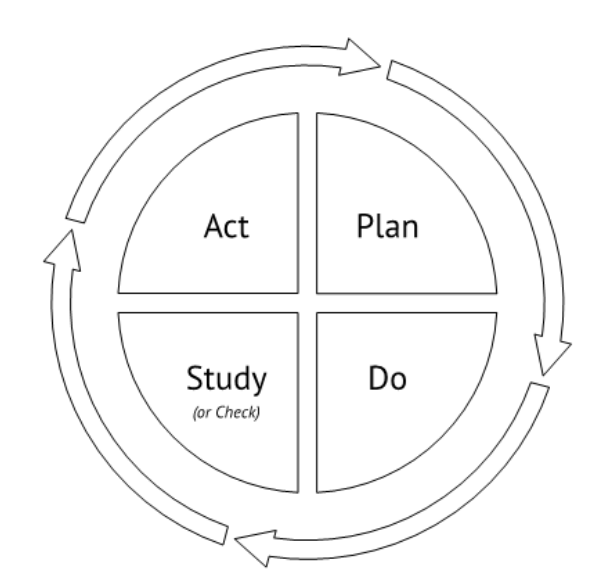

## <span id="page-18-0"></span>**6. MONITORING PROGRESS:**

Monitoring your progress in moving to your future state is just as important as implementation. It is important to communicate progress to the rest of staff. Transparency will allow staff to discuss challenges and celebrate successes. Managers should use existing venues (i.e., staff meetings, daily huddles) to discuss the status of the changes and can use the following tools to facilitate those conversations.

- I. Progress Updates
- II. Using Lean Coffee to field questions/concerns

#### <span id="page-18-1"></span>**6.1. PROGRESS UPDATES**

The project manager can use formal tools, like the one below, to communicate progress visually. Be sure to use key performance indicators that are meaningful to your team and easily measured. This could mean tracking total number of documents scanned in comparison to the number of documents received. The template below outlines how long efforts are taking, whether they are on track, and mitigation steps for pieces of the work that have fallen behind schedule. A template of this tool is in **Appendix G.** 

### **Progress Tracker**

**GOAL:** Transition active case paper files to EDMS

#### **OBJECTIVES:**

- 1. All paper received through the front-desk will be scanned into EDMS upon receipt within 30 days
- 2. Eligibility techs will scan 60% documents received from clients within 1 week of receipt
- 3. Scan 20% of historical files within 8 months

#### **STATUS:**

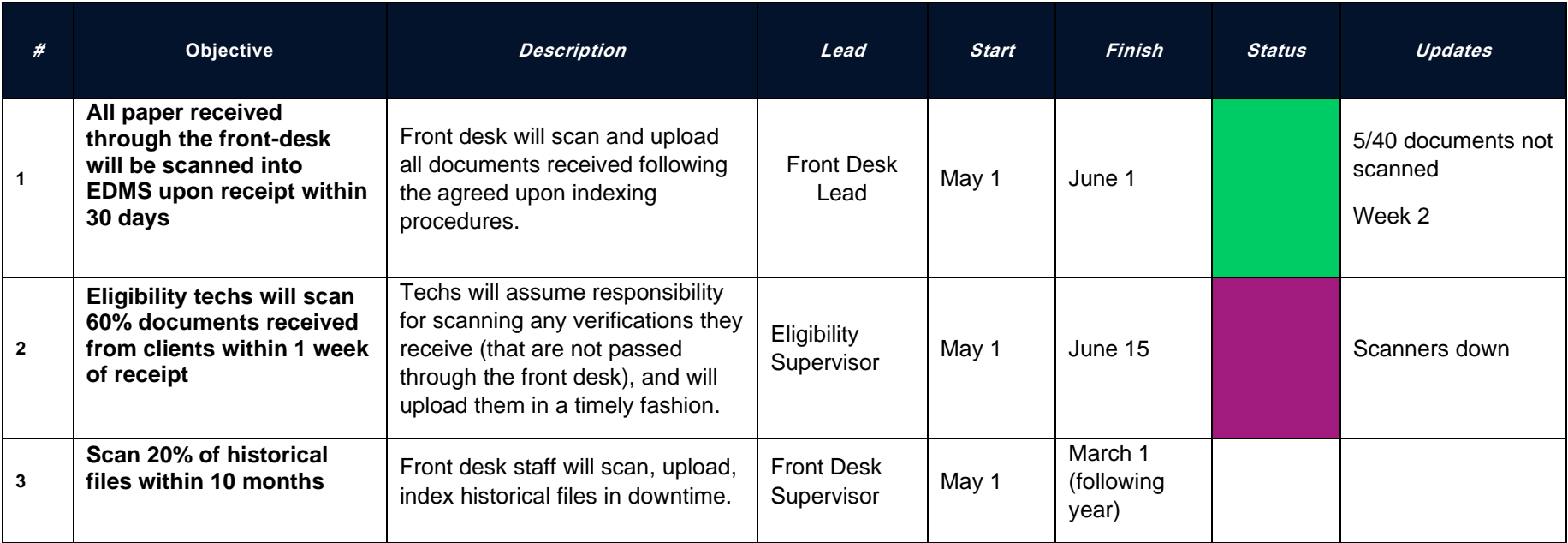

#### **KEY PERFORMANCE INDICATOR: Status Tracker:**

- Number of unscanned forms / forms received per week
- Number of historical files scanned / Total historical files

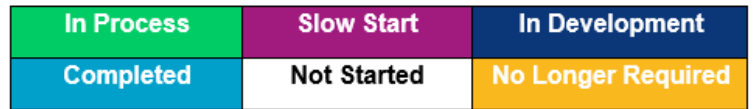

#### <span id="page-20-0"></span>**6.2 LEAN COFFEE**

Lean Coffee is an effective way to facilitate learning and collaboration in a group setting. Lean Coffee allows for an agenda-less, but structured meeting as participants decide upon the agenda. It is an effective way to receive buy-in from staff and understand the priorities of the group as you move forward in implementing business process changes. This is also an effective tool for moderating conversations, relying on the group to determine if something should be discussed at-length at another time or when more information is available.

Steps in the Lean Coffee process:

- 1. Set up a Kanban Board (white board, flip chart, etc.) with the columns "Options, Doing, Done, and Epiphany."
- 2. Participants write topics of interest to be placed in the options column on post-it notes.
- 3. Participants vote on the topics and the most voted for topics become the meeting agenda.
- 4. As topics are being discussed, they are moved to the "doing" column.
- 5. Once finished, the topic is moved to the "done" column and if significant insights or action items arise from the conversation, the "epiphany" column is used to document these.

Your office can use the "Roman Vote" to both keep conversation flowing and to limit time spent on topics that need further discussion in a separate venue. Each topic begins with a 5-minute conversation, then…

• Once time runs out, participants vote for whether they want to continue talking about the topic (signified with a thumbs-up), are finishing the conversation (signified with a thumb to the side) or are finished with the conversation (thumbs-down).

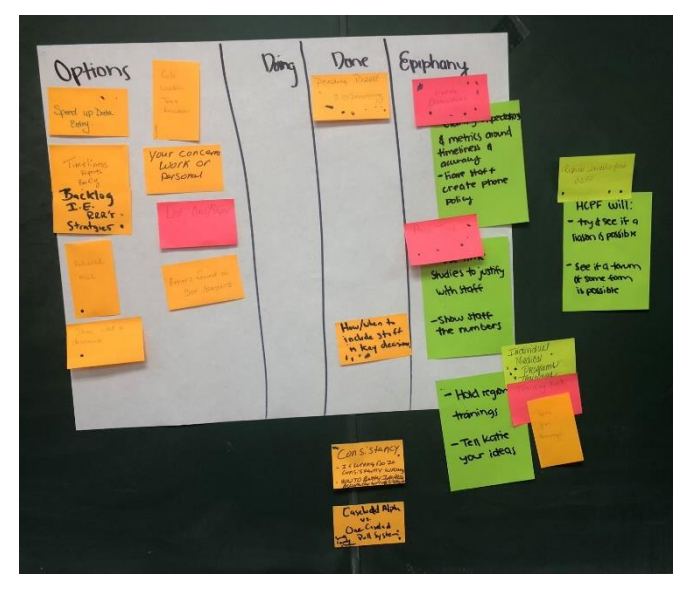

 $\circ$  If a majority have a thumbs-up, 5 more minutes is added to the timer.

 $\circ$  If a majority are thumbs to the side, 3 more minutes is added to the conversation.

o If a majority have thumbs-down, the conversation is finished. This method helps reign the conversation to be salient and constructive. If it is not, there is a mechanism to finish and move onto another topic for effective use of time. An example of a Lean Coffee board is to the right:

## <span id="page-21-0"></span>**APPENDIX A. ALAMOSA CASE STUDY**

Below is some information on how Alamosa County transitioned its verification processes from paper to EDMS. Though their approach may not directly align with the size or organization of your team, there are a few lessons learned that are worth considering as you finalize your EDMS implementation plans.

The table below outlines of some of the key process and staffing changes Alamosa implemented and other processes/policies they maintained that influence how they integrated EDMS into daily operations:

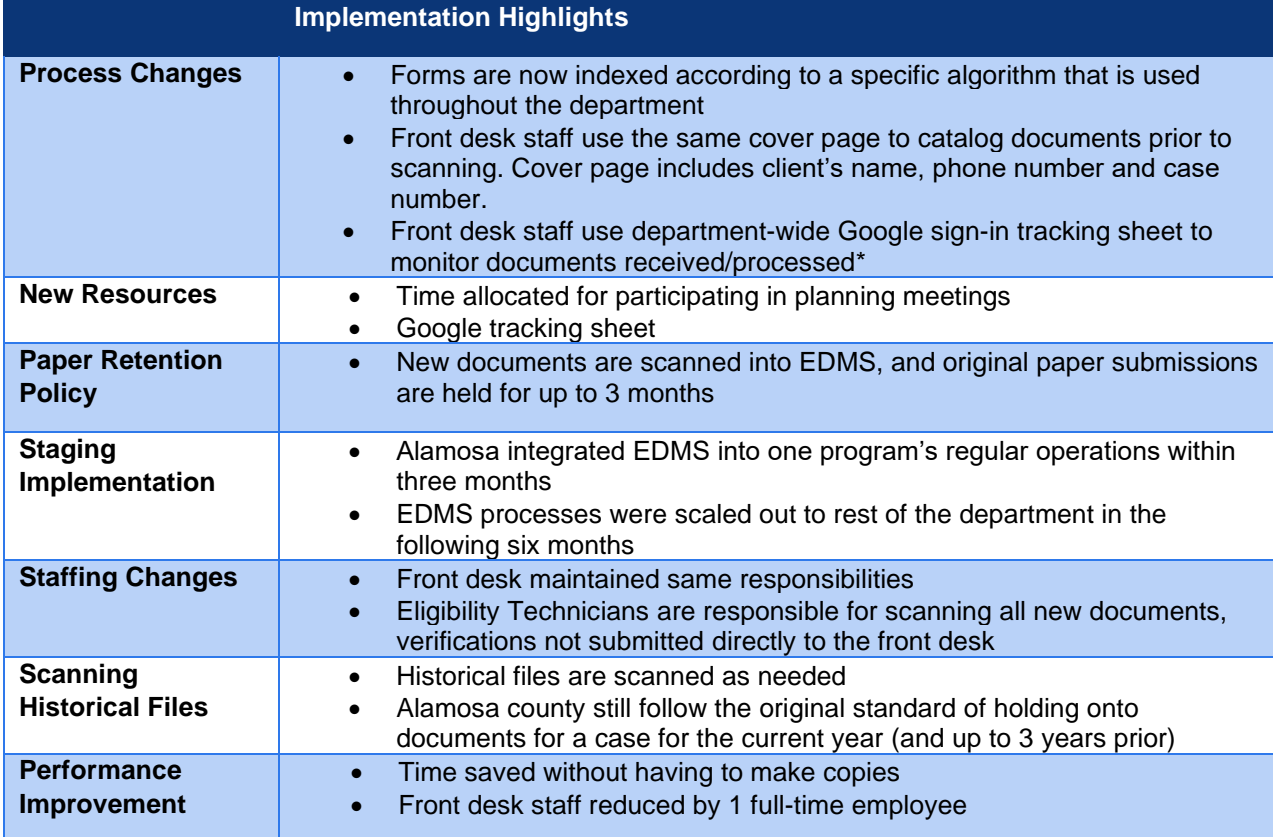

\* There is no notification sent to eligibility technician when documents are uploaded through PEAK. Therefore, staff need to manually search for these documents using a special filter in EDMS.

The next page provides a workflow mockup of Alamosa's process for managing submitted documents, which is based on a case-based model. Counties who use a task-based model to manage their work can reference the workflow on pg. 21 as a potential method to integrate EDMS into their operations.

#### **ALAMOSA COUNTY DHS EDMS WORKFLOW**

<span id="page-22-0"></span>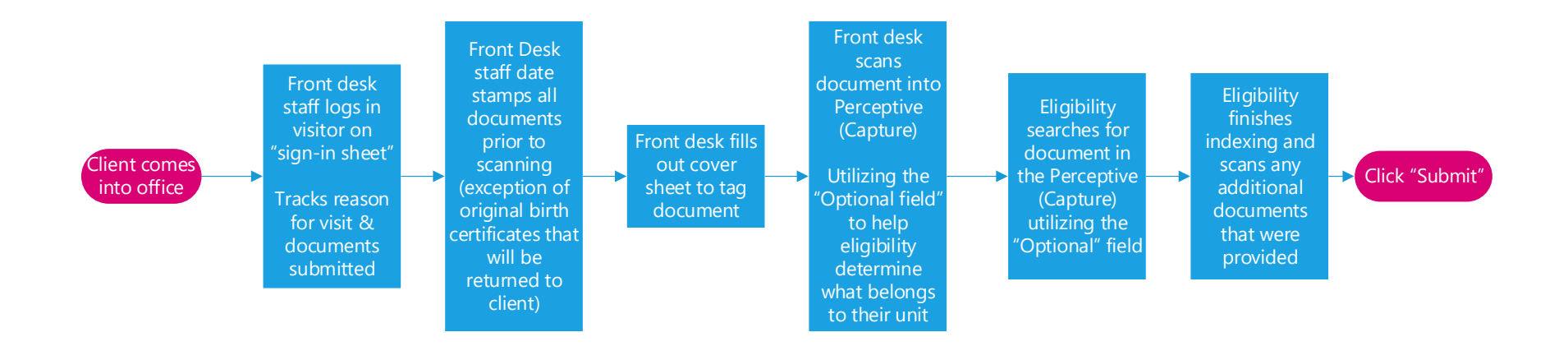

<span id="page-23-0"></span>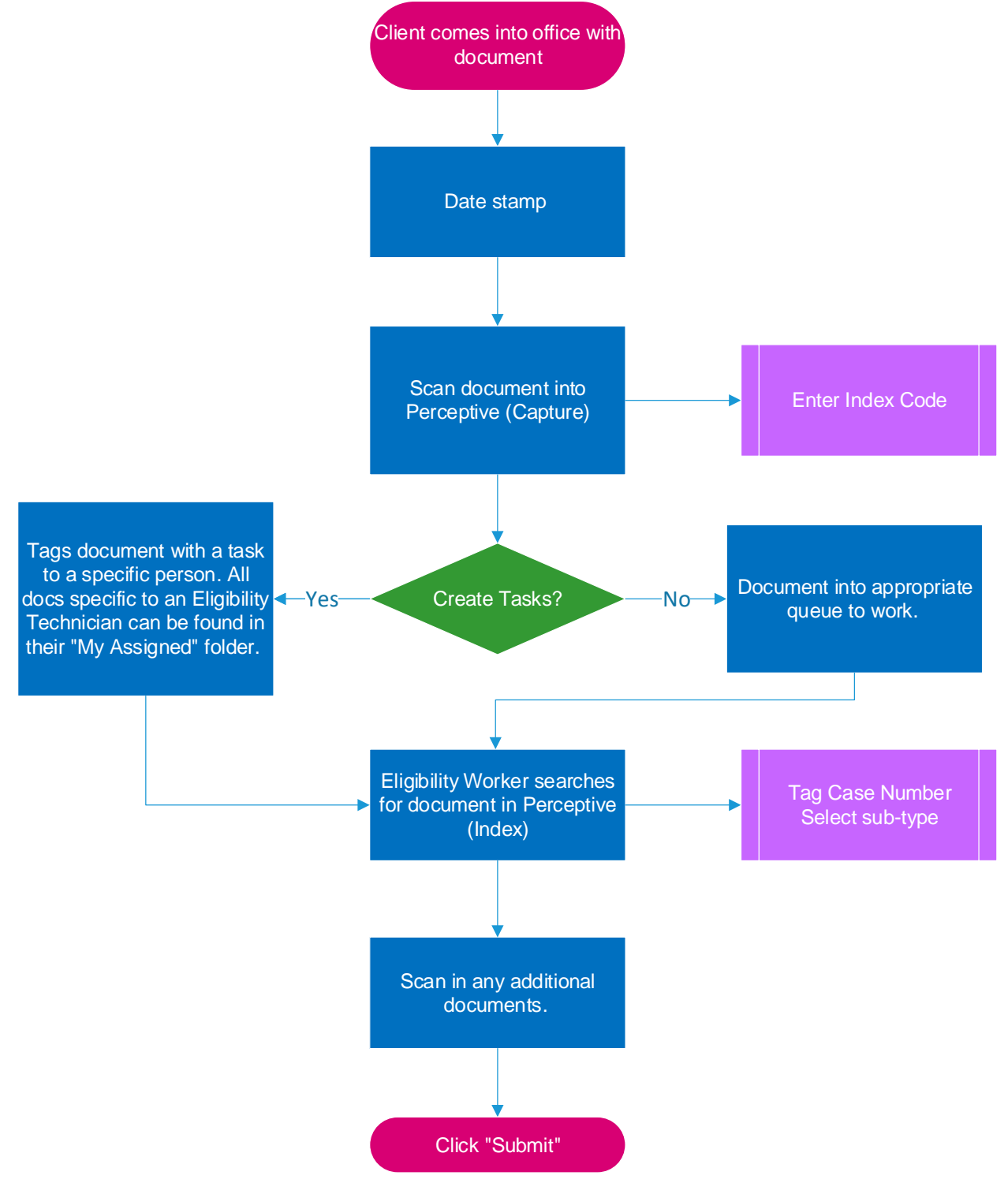

#### **OPTIONAL EDMS WORKFLOW- TASK-BASED MODEL**

## **APPENDIX B. STAFF READINESS ASSESSMENT TOOL**

<span id="page-24-0"></span>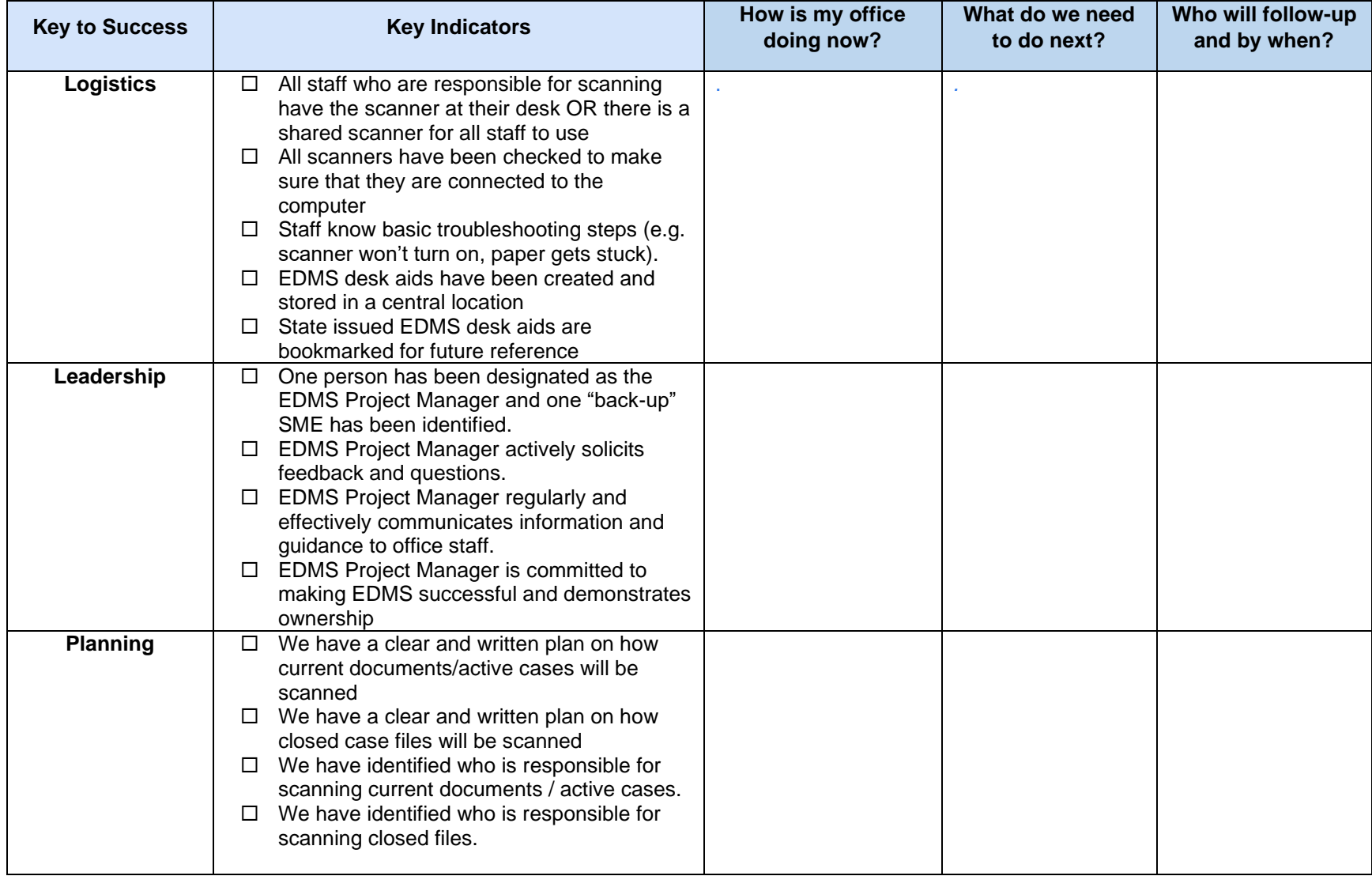

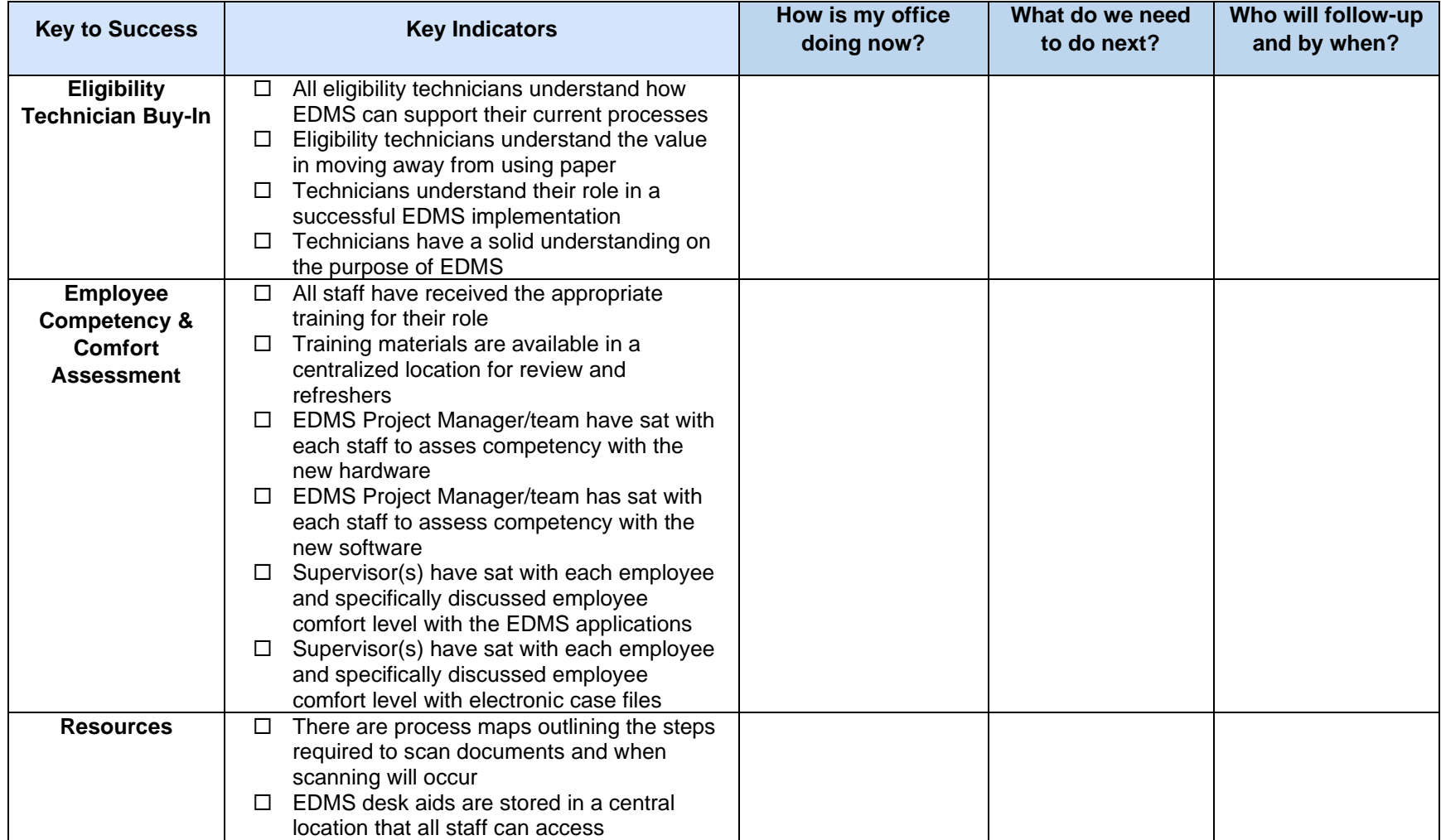

## <span id="page-26-0"></span>**APPENDIX C. WASTE WALK WORKSHEET**

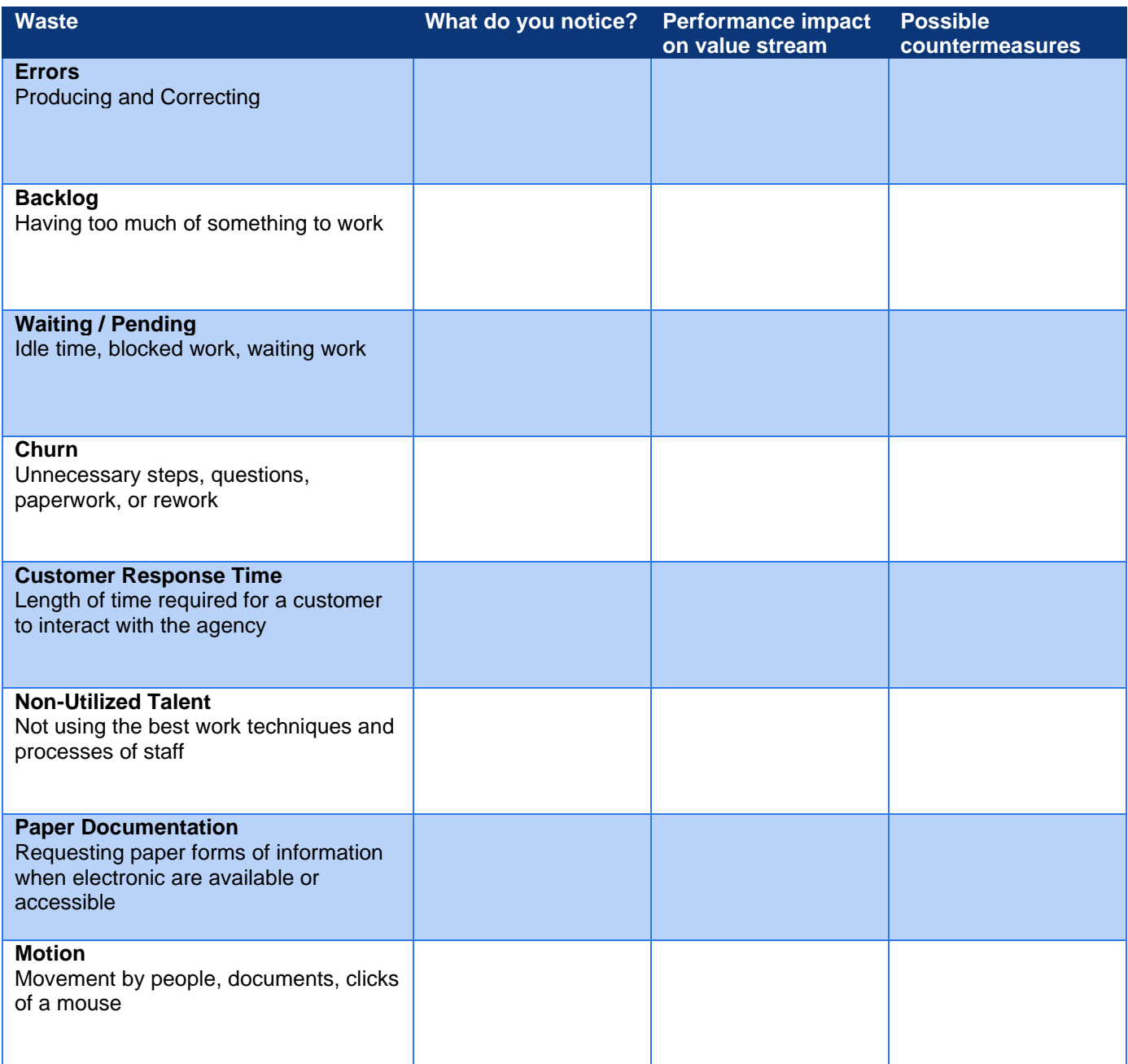

## <span id="page-27-0"></span>**APPENDIX D: PICK CHART**

After completing your waste walk or your current state value stream map, your team can create a list of their opportunities for improvement and corresponding countermeasures that might resolve the inefficiencies. For example, if your team found that having to go to the front desk to pull new forms throughout the day was an inefficient use of time, your team might decide to have the front desk distribute forms received two times a day as a potential countermeasure to better use technicians' time. Once you have listed out your countermeasures, your team can then move to prioritizing which efforts to focus on in the near future using a PICK chart.

PICK stands for **Possible – Implement – Challenge – Kibash**. A PICK chart helps teams evaluate which projects they should pursue across two axes: effort and impact. Evaluating efforts involves understanding the human resources, capital and time needed to successfully implement the counter measure that will potentially help you improve the problem area. Impact relates to the difference the countermeasure will make to achieving your desired performance metrics and other goals for your staff.

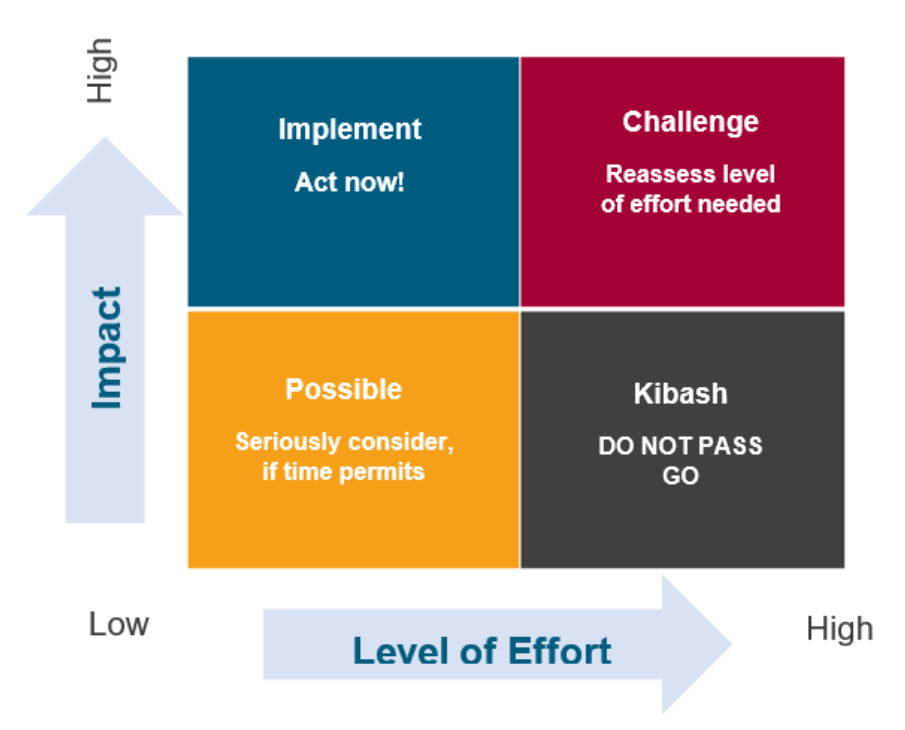

Below are some questions you might ask your team to evaluate where different countermeasures might fall in this matrix:

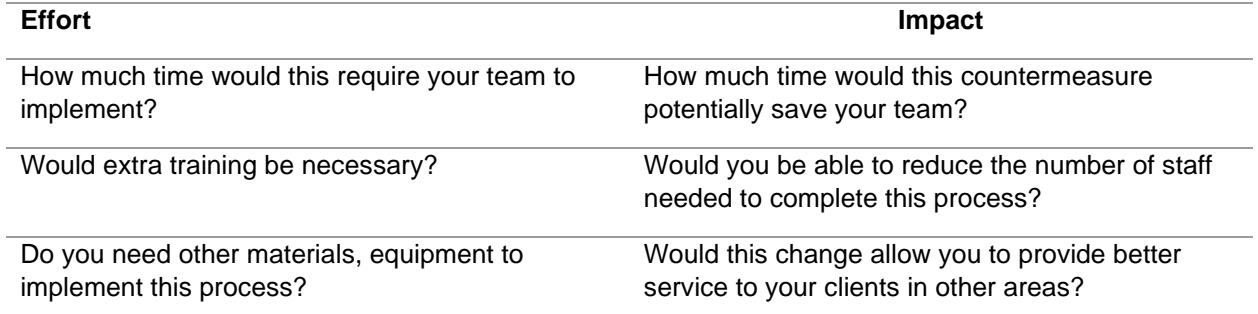

## <span id="page-28-0"></span>**APPENDIX E. ACTION PLAN TEMPLATE**

Once you've determined which countermeasures to pursue, your team should build an action plan. These plans will help your team break down the key steps to implement the countermeasures you selected by assigning responsibility to different people on the team, clarifying deadlines and identifying specific outcomes that will indicate success.

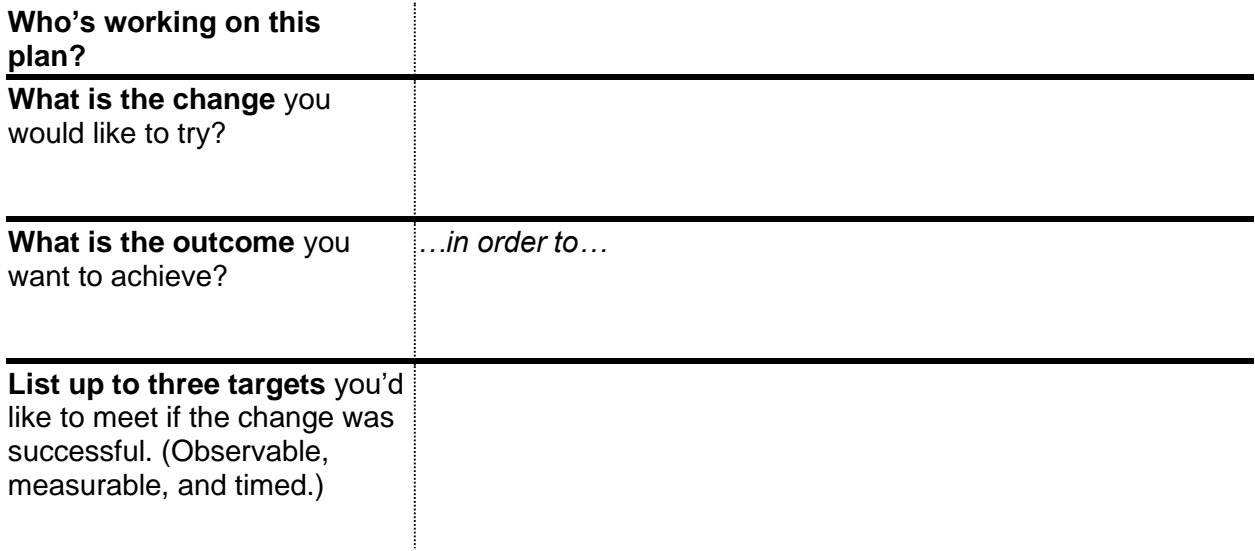

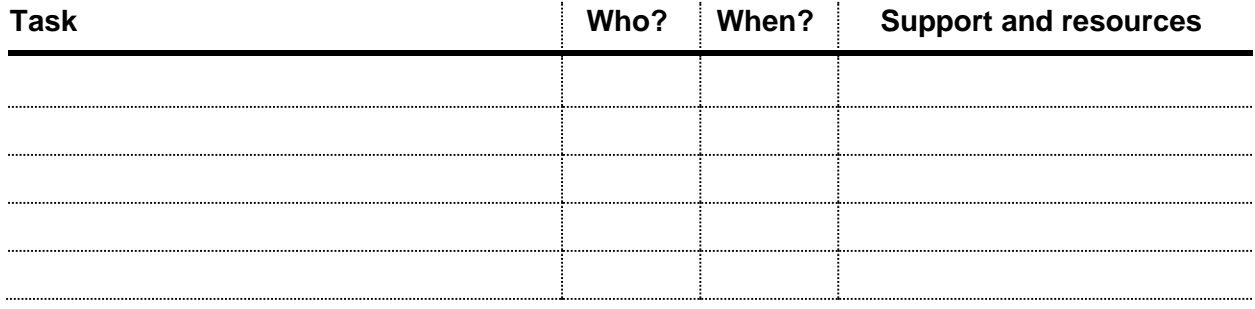

## <span id="page-29-0"></span>**APPENDIX F. EDMS CHECKLIST**

Below are some recommended steps to include when you start the process of integrating EDMS into your agency.

- $\Box$  Perform a staff readiness assessment to gauge readiness to adopt EDMS
- $\Box$  Define the current state of processes that will be impacted by using EDMS
- $\Box$  Identify areas for improvement in these processes
- $\Box$  Define future state of workflow processes, calling out EDMS touchpoints
- $\Box$  Setup the project team responsible for implementation
- D Develop a Project Charter
- D Develop a Communication Plan
- Facilitate regular team meetings to understand progress/challenges

## <span id="page-30-0"></span>**APPENDIX G. PROGRESS TRACKER**

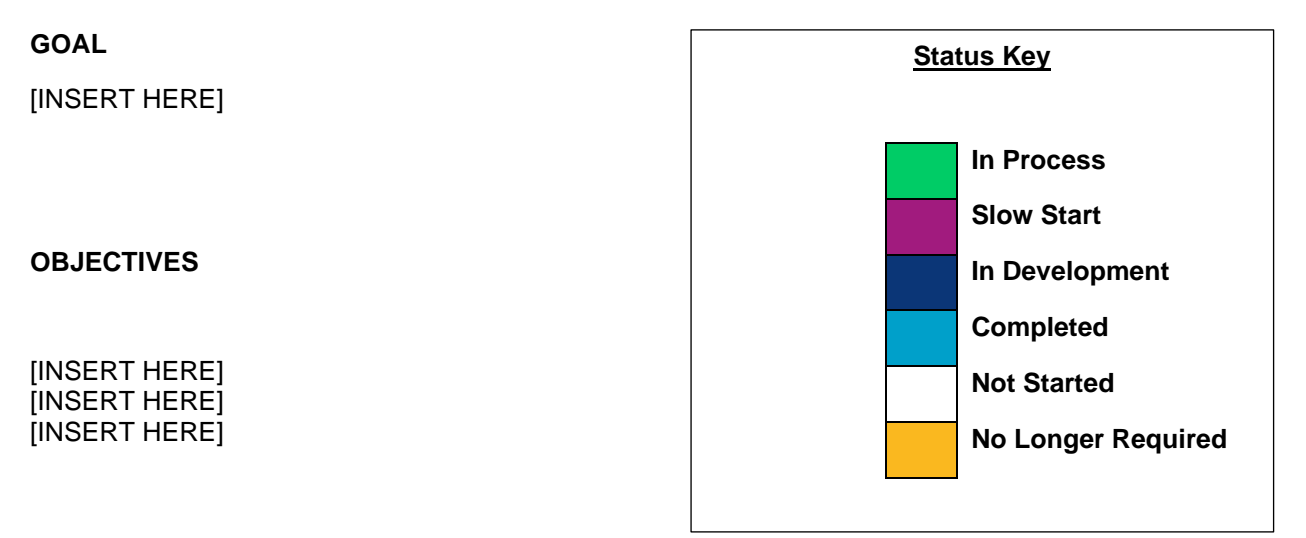

#### **STATUS**

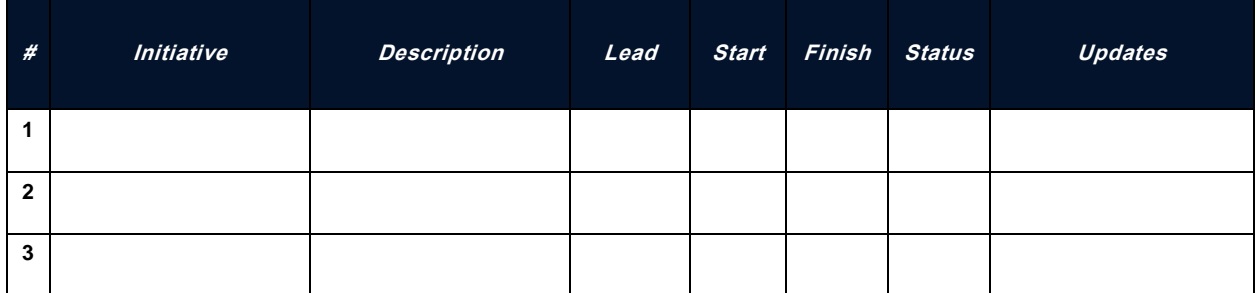

#### **KEY PERFORMANCE INDICATORS**

[INSERT HERE] [INSERT HERE] [INSERT HERE]